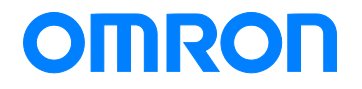

Programmable Controller CP1E-series

# Replace Guide From CP1E to CP2E

CP2E-E□□ CP2E-S□□ CP2E-N□□ CP1E-E□□/E□□S CP1E-N□□/NA□□ CP1E-N□□S CP1E-N□□S1

Replace Guide

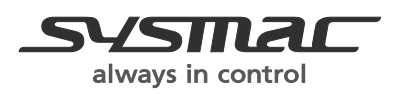

P150-E1-02

# ■ Introduction

This replacement guide assumes replacement of the CP1E with the CP2E and no changes to the operation or functions.

The contents include references for selection, configuration of settings, and wiring. No precautions for correct use are included. Be sure to obtain the user's manuals for both the source and target replacement models, and refer to these manuals for necessary usage information—including precautions for correct use—and for verifying operation is satisfactory.

# ■ Intended Audience

This guide is intended for the following personnel, who must also have knowledge of electrical systems (an electrical engineer or the equivalent).

- Personnel in charge of introducing FA devices.
- Personnel in charge of designing FA systems.
- Personnel in charge of managing FA facilities.

# **Terms and Conditions Agreement**

# Read and understand this catalog.

Please read and understand this catalog before purchasing the products. Please consult your OMRON representative if you have any questions or comments.

# Warranties.

(a) Exclusive Warranty. Omron's exclusive warranty is that the Products will be free from defects in materials and workmanship for a period of twelve months from the date of sale by Omron (or such other period expressed in writing by Omron). Omron disclaims all other warranties, express or implied.

(b) Limitations. OMRON MAKES NO WARRANTY OR REPRESENTATION, EXPRESS OR IMPLIED, ABOUT NON-INFRINGEMENT, MERCHANTABILITY OR FITNESS FOR A PARTICULAR PURPOSE OF THE PRODUCTS. BUYER ACKNOWLEDGES THAT IT ALONE HAS DETERMINED THAT THE PRODUCTS WILL SUITABLY MEET THE REQUIREMENTS OF THEIR INTENDED USE.

Omron further disclaims all warranties and responsibility of any type for claims or expenses based on infringement by the Products or otherwise of any intellectual property right.

(c) Buyer Remedy. Omron's sole obligation hereunder shall be, at Omron's election, to (i) replace (in the form originally shipped with Buyer responsible for labor charges for removal or replacement thereof) the non-complying Product, (ii) repair the non-complying Product, or (iii) repay or credit Buyer an amount equal to the purchase price of the non-complying Product; provided that in no event shall Omron be responsible for warranty, repair, indemnity or any other claims or expenses regarding the Products unless Omron's analysis confirms that the Products were properly handled, stored, installed and maintained and not subject to contamination, abuse, misuse or inappropriate modification. Return of any Products by Buyer must be approved in writing by Omron before shipment. Omron Companies shall not be liable for the suitability or unsuitability or the results from the use of Products in combination with any electrical or electronic components, circuits, system assemblies or any other materials or substances or environments. Any advice, recommendations or information given orally or in writing, are not to be construed as an amendment or addition to the above warranty.

See http://www.omron.com/global/ or contact your Omron representative for published information.

# Limitation on Liability; Etc.

OMRON COMPANIES SHALL NOT BE LIABLE FOR SPECIAL, INDIRECT, INCIDENTAL, OR CONSEQUENTIAL DAMAGES, LOSS OF PROFITS OR PRODUCTION OR COMMERCIAL LOSS IN ANY WAY CONNECTED WITH THE PRODUCTS, WHETHER SUCH CLAIM IS BASED IN CONTRACT, WARRANTY, NEGLIGENCE OR STRICT LIABILITY.

Further, in no event shall liability of Omron Companies exceed the individual price of the Product on which liability is asserted.

# Suitability of Use.

Omron Companies shall not be responsible for conformity with any standards, codes or regulations which apply to the combination of the Product in the Buyer's application or use of the Product. At Buyer's request, Omron will provide applicable third party certification documents identifying ratings and limitations of use which apply to the Product. This information by itself is not sufficient for a complete determination of the suitability of the Product in combination with the end product, machine, system, or other application or use. Buyer shall be solely responsible for determining appropriateness of the particular Product with respect to Buyer's application, product or system. Buyer shall take application responsibility in all cases.

NEVER USE THE PRODUCT FOR AN APPLICATION INVOLVING SERIOUS RISK TO LIFE OR PROPERTY OR IN LARGE QUANTITIES WITHOUT ENSURING THAT THE SYSTEM AS A WHOLE HAS BEEN DESIGNED TO ADDRESS THE RISKS, AND THAT THE OMRON PRODUCT(S) IS

# PROPERLY RATED AND INSTALLED FOR THE INTENDED USE WITHIN THE OVERALL EQUIPMENT OR SYSTEM.

# Programmable Products.

Omron Companies shall not be responsible for the user's programming of a programmable Product, or any consequence thereof.

# Performance Data.

Data presented in Omron Company websites, catalogs and other materials is provided as a guide for the user in determining suitability and does not constitute a warranty. It may represent the result of Omron's test conditions, and the user must correlate it to actual application requirements. Actual performance is subject to the Omron's Warranty and Limitations of Liability.

# Change in Specifications.

Product specifications and accessories may be changed at any time based on improvements and other reasons. It is our practice to change part numbers when published ratings or features are changed, or when significant construction changes are made. However, some specifications of the Product may be changed without any notice. When in doubt, special part numbers may be assigned to fix or establish key specifications for your application. Please consult with your Omron's representative at any time to confirm actual specifications of purchased Product.

# Errors and Omissions.

Information presented by Omron Companies has been checked and is believed to be accurate; however, no responsibility is assumed for clerical, typographical or proofreading errors or omissions.

Microsoft products screen shot(s) reprinted with permission from Microsoft Corporation.

Other company names and product names in this document are the trademarks or registered trademarks of their respective companies.

# ■ Related Manuals

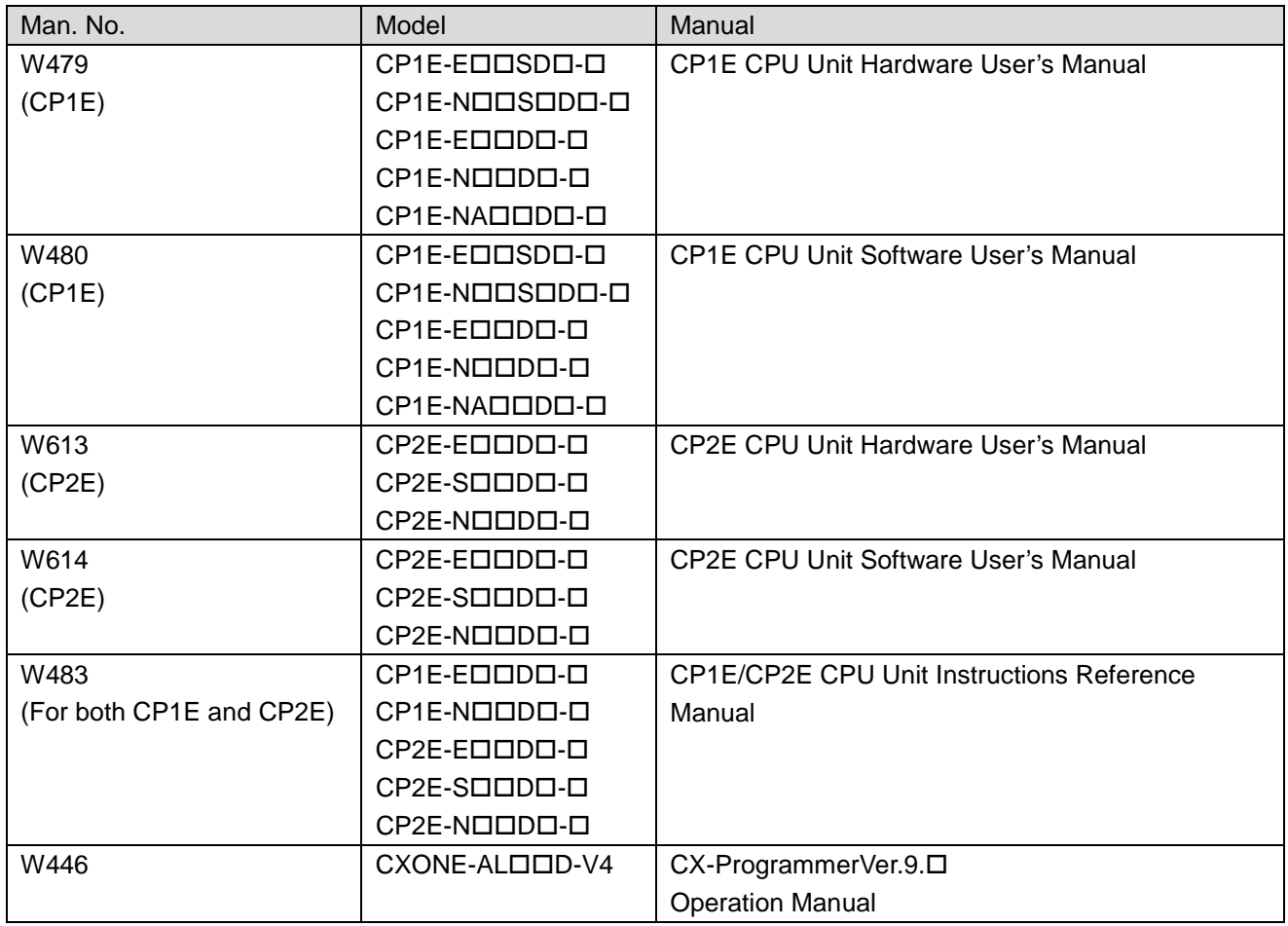

**Table of Contents** 

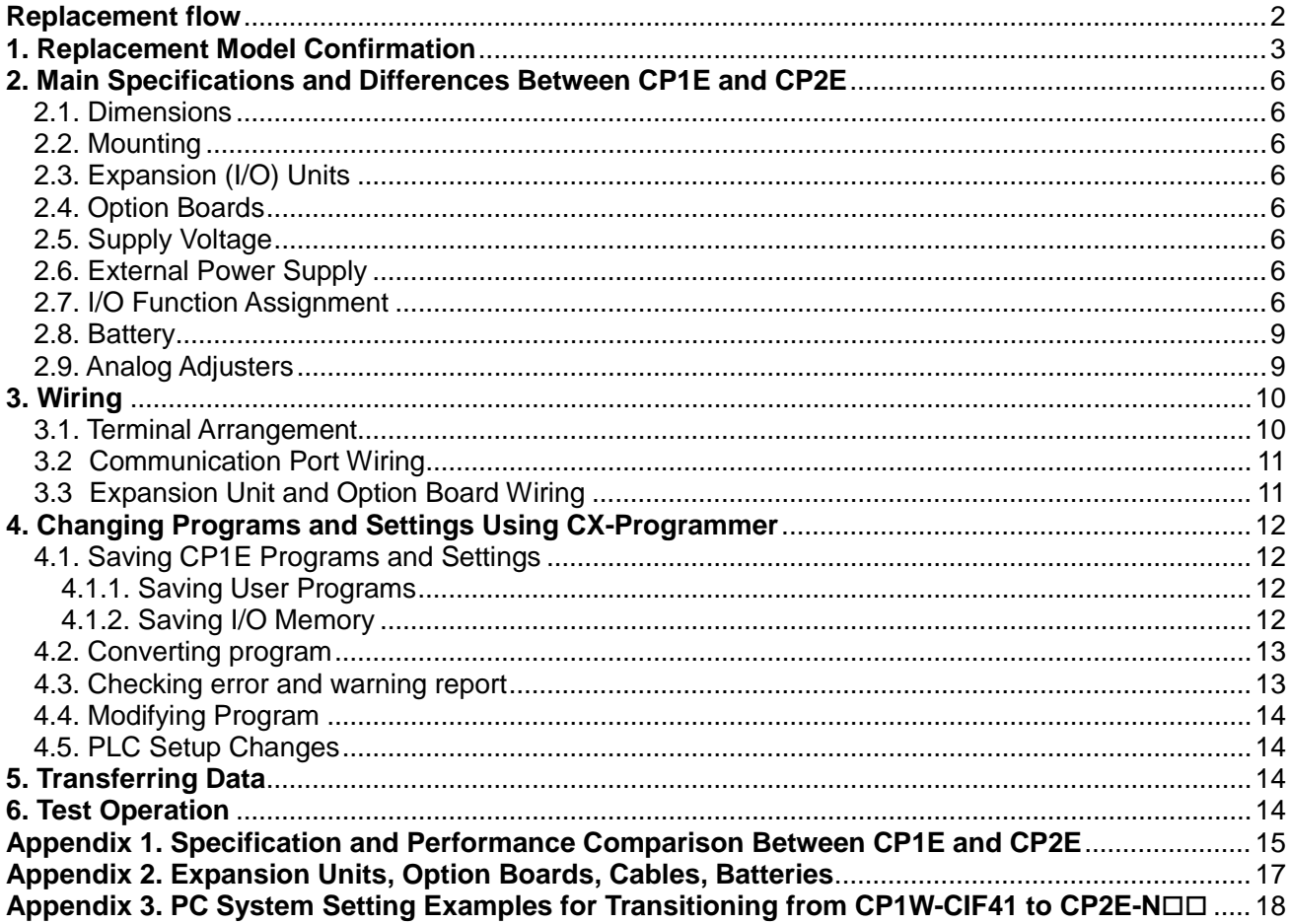

# <span id="page-6-0"></span>**Replacement flow**

The procedure to replace the CP1E with the CP2E is as follows. (Each number shows the number of the section)

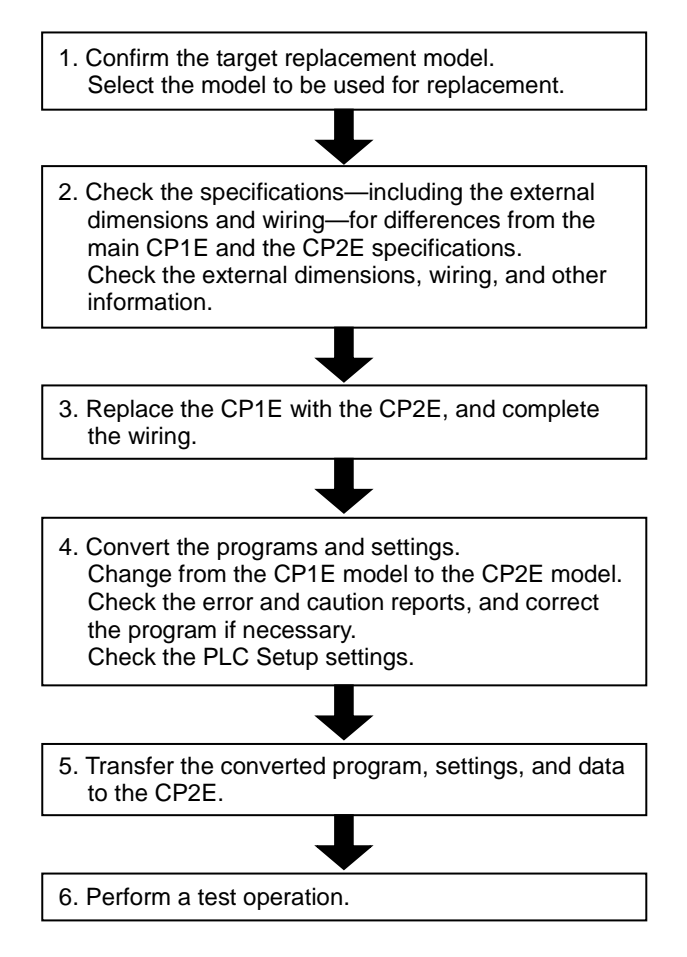

**Precautions for Correct Use**

- **● This guide provides the procedure to replace the CP1E with the CP2E. However, there are differences in functions and performance between these two models, and not all CP1E can be replaced with the CP2E. Please refer to this guide and the manuals to examine replacement carefully.**
- **● After replacement, please perform trial operation before starting actual operation and check that the system operates correctly. This guide does not include sufficient specifications for replacement. Please refer to the manuals listed on the** *Related Manuals* **page and check the specifications before continuing.**

# <span id="page-7-0"></span>**1. Replacement Model Confirmation**

< Precaution for replacement >

Note that the dimensions, specifications, programs, settings, terminal arrangements, and other aspects may be changed by replacing the CP1E with the CP2E. Please refer to this replacement guide and the user's manuals of the CP1E and CP2E for details.

 $\bullet$  Using CP1E-E $\square\square(S)$ DR-A

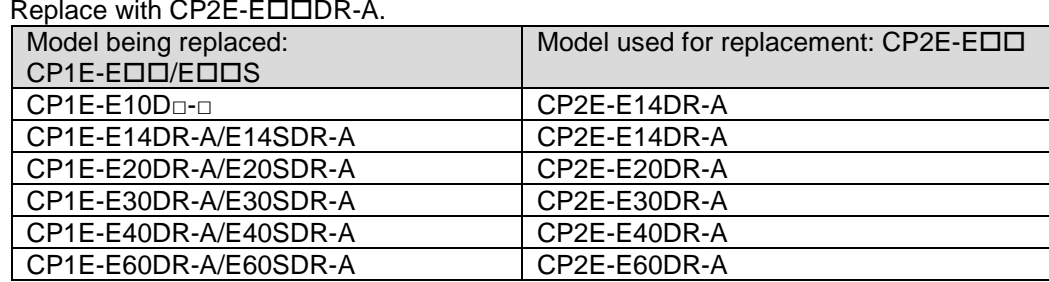

\*: No 10-point CPU Unit is available for the CP2E. Replace with a 14-point CPU Unit.

#### ● Using CP1E-NOOSDO-O

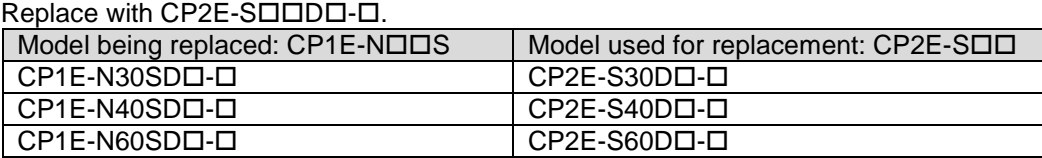

# ● Using CP1E-NOOS1DO-O

Replace with CP2E-SODDD-D.

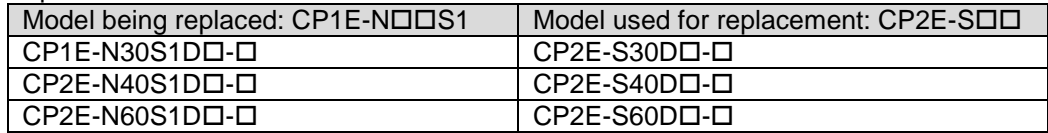

#### ● Using CP1E-NロロDロ-ロ

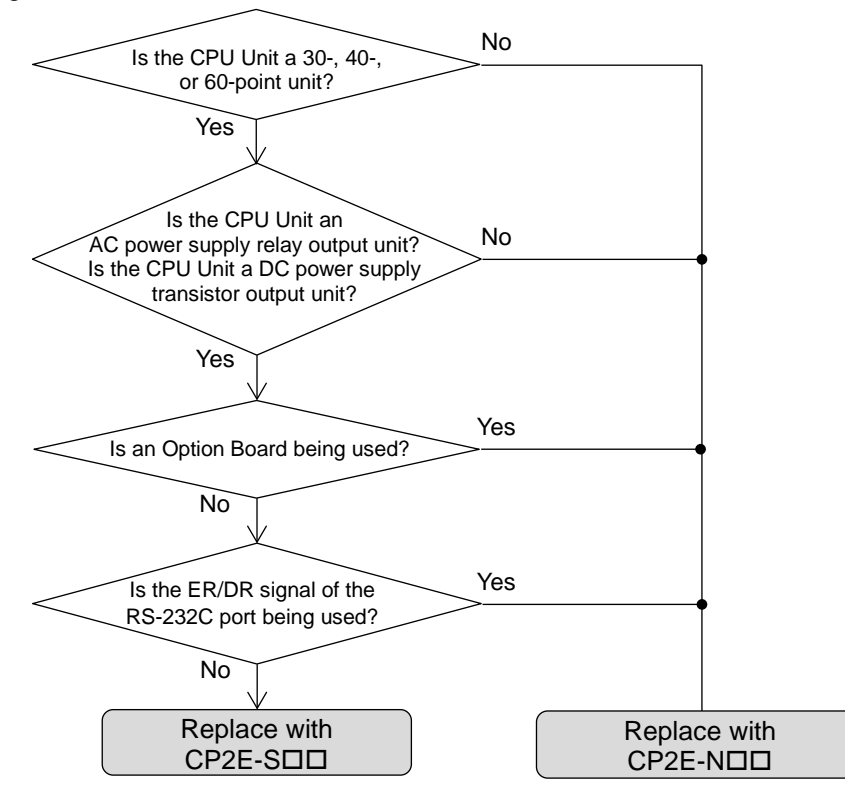

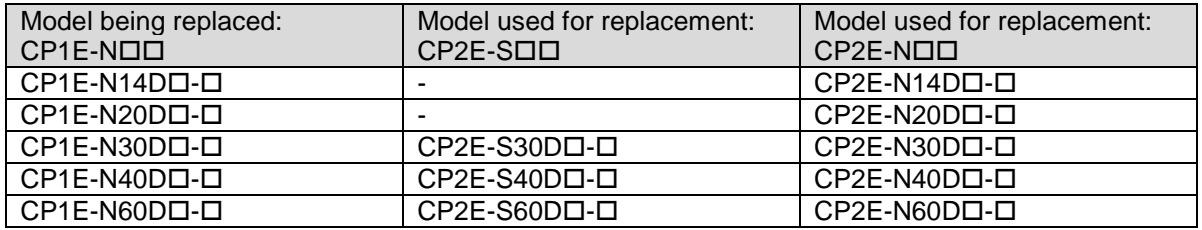

\*: Replacing the communication port with the Option Board

- (1) The CP2E-N $\square \square$  does not have a built-in RS-232C port. If an RS-232C communication port is necessary, mount the RS-232C Option Board CP1W-CIF01 on the CP2E-NOO.
- (2) If using the CP1W-CIF41 Ethernet Option Board, replace the CP1W-CIF41 with the CP2E-N Built-In Ethernet Port. The CP1W-CIF41 cannot be mounted on the CP2E-NOO. Refer to *Appendix 3. PC System Setting Examples for Transitioning from CP1W-CIF41 to*  CP2E-NOO for replacing the settings when using the CP1W-CIF41.
- (3) All other Option Boards that can be mounted to the CP1E-N can be used with the CP2E. CP1W-CIF01/CP1W-CIF11/CP1W-CIF12-V1 CP1W-ADB21/CP1W-DAB21V/CP1W-MAB221
- \*: No CP2E-NOO replacement models exist for transistor output/AC power supply CP1E-NOO models (CP1E-NDT/DT1-A). Replace with a transistor output/DC power supply model (CP2E-SDT/DT1-D or CP2E-NDT/DT1-D).

● Using CP1E-NA20Dロロ-ロ

No direct replacement models are available. Use the following combinations as equivalent configurations.

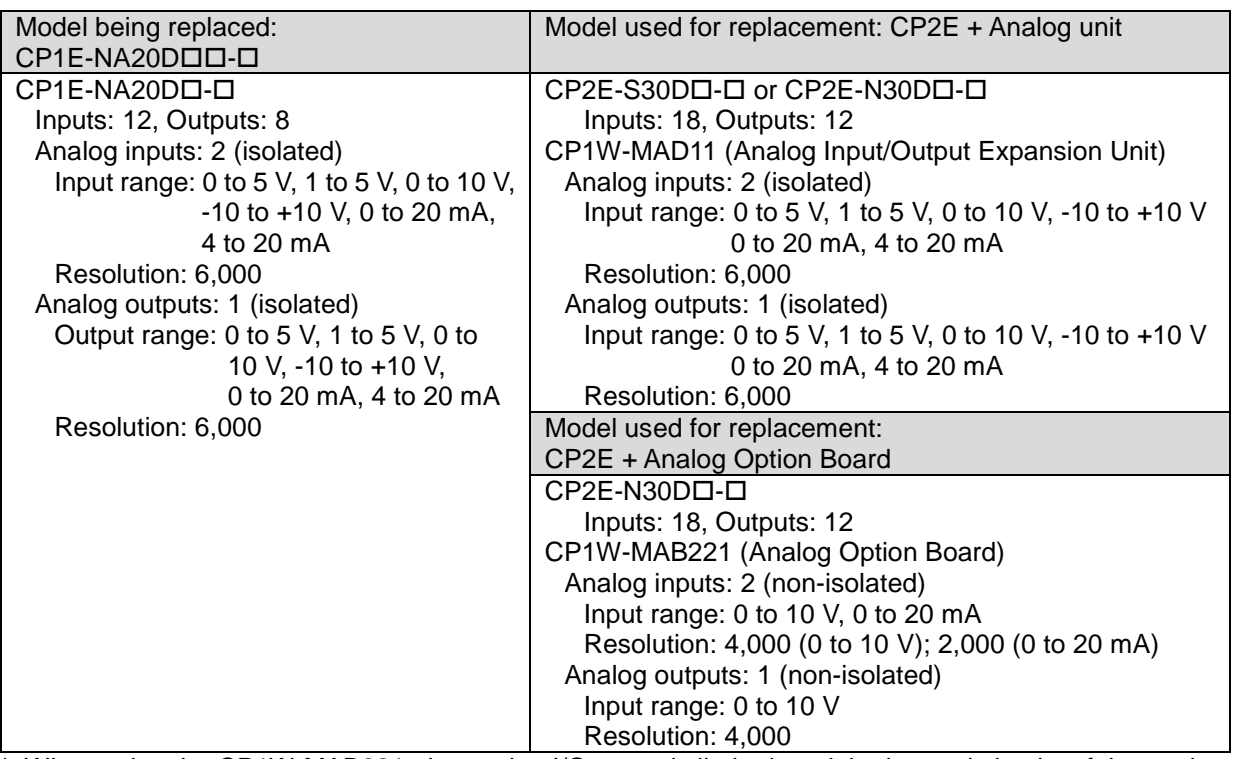

\*: When using the CP1W-MAB221, the analog I/O range is limited, and the internal circuits of the analog I/O and the CPU Unit are not isolated.

# <span id="page-10-0"></span>**2. Main Specifications and Differences Between CP1E and CP2E**

# <span id="page-10-1"></span>2.1. Dimensions

Although the dimensions of the CP1E and the CP2E are different, the two models are almost identical. \*: No 10-point CPU Unit is available for the CP2E. Replace with a CPU Unit with 14 points or more.

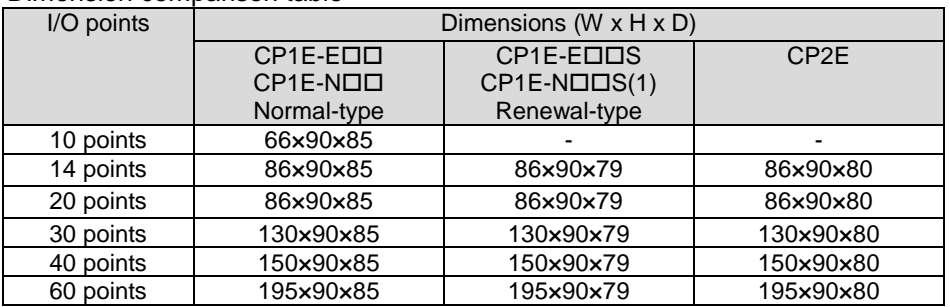

#### Dimension comparison table

#### <span id="page-10-2"></span>2.2. Mounting

The DIN track and screw hole dimensions are the same as for the CP1E.

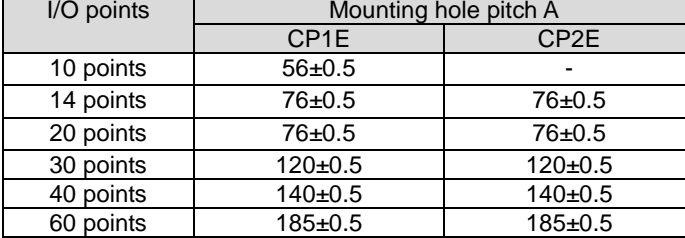

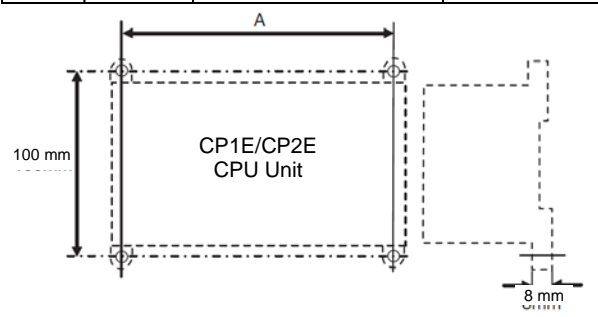

# <span id="page-10-3"></span>2.3. Expansion (I/O) Units

All CP1W Expansion (I/O) Units connectable to the CP1E can be used with the CP2E.

#### <span id="page-10-4"></span>2.4. Option Boards

The CP1W-CIF41 cannot be used with the CP2E. If using the CP1W-CIF41 with the CP1E, use the built-in Ethernet port of CP2E-NOO.

# <span id="page-10-5"></span>2.5. Supply Voltage

Although the power supply voltage and operating voltage range of the CP1E and CP2E are the same, the power consumption increases depending on the model.

Change to an appropriate power supply if power supply capacity is insufficient.

#### <span id="page-10-6"></span>2.6. External Power Supply

The external power supply specifications of the CP1E and CP2E are the same. Only 30/40/60-point AC power supply models include an external power supply function.

#### <span id="page-10-7"></span>2.7. I/O Function Assignment

All CP1E functions have been covered with the CP2E, with some functions including enhancements. This eliminates the need to implement changes when replacing the models.

# (1) Input interrupt, quick-response input function

Function assignments have not been changed. The CP2E-N□□ includes an increased number of interrupt inputs and quick-response inputs.

#### Contact function assignments

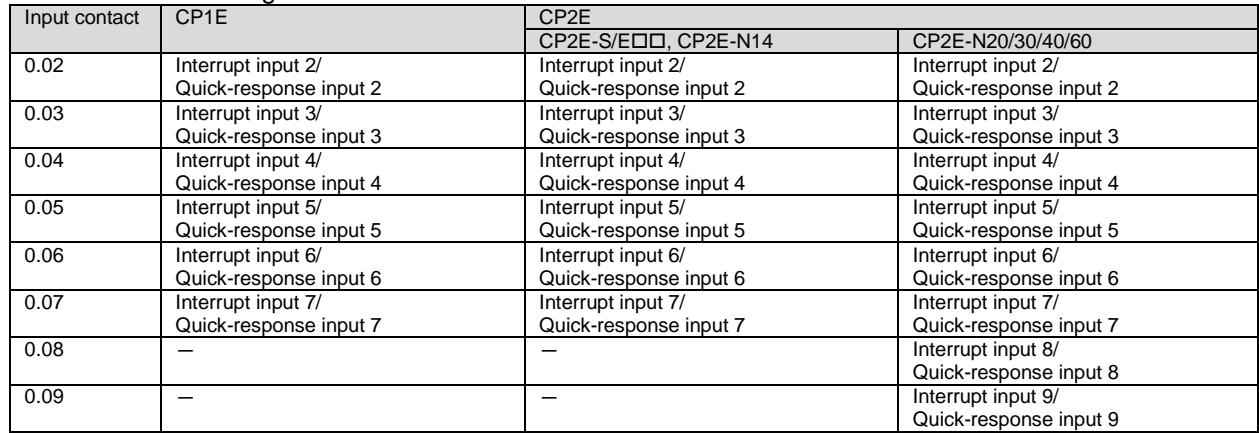

#### (2) High-speed counter input function changes

Although the max. input frequency has been increased, function assignments have not been changed.

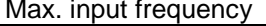

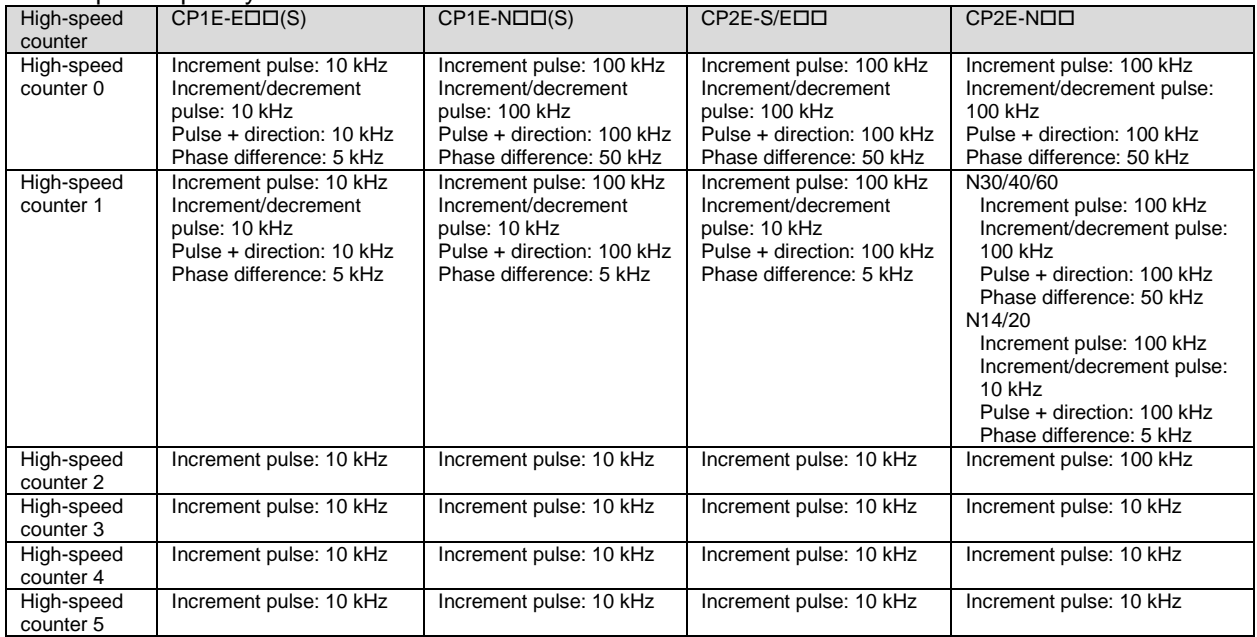

# Contact function assignments

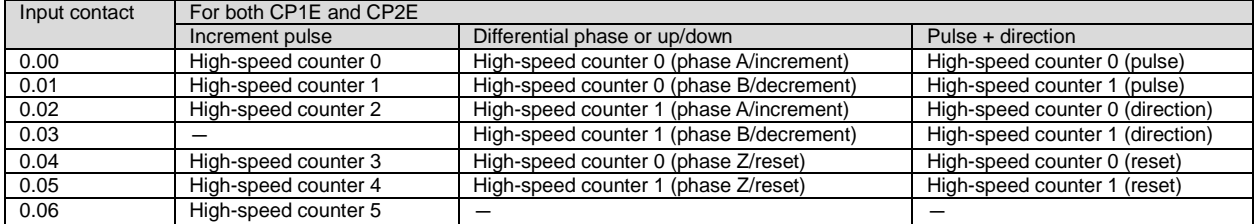

# (3) Using pulse outputs

Although the number of pulse output points has been increased, function assignments have not been changed.

#### Contact function assignments

**Output** 

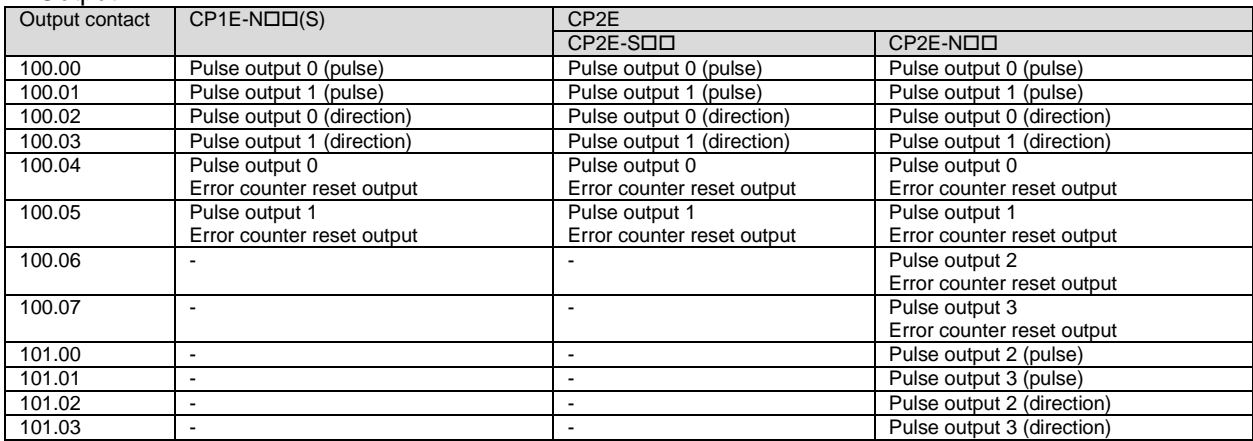

#### Input (N20/30/40/60, S20/30/40/60 CPU Unit: With origin searching)

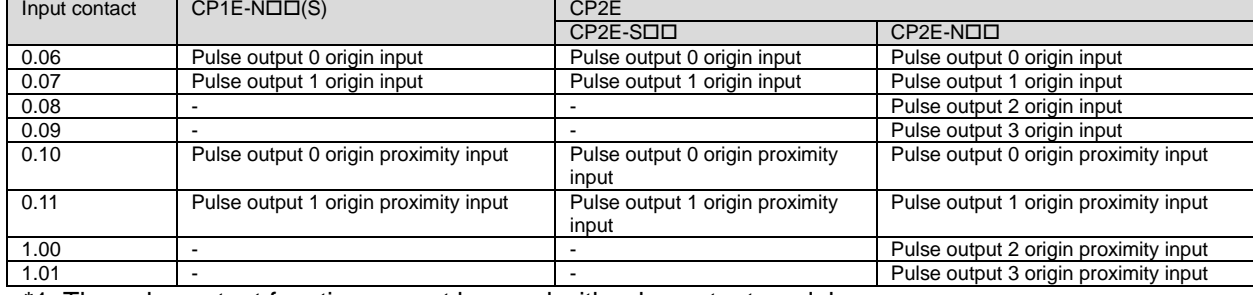

\*1: The pulse output function cannot be used with relay output models.

\*2: Pulse outputs 2 and 3 can be used with N30/40/60 CPU Units.

#### Input (N14 CPU Unit: With origin searching)

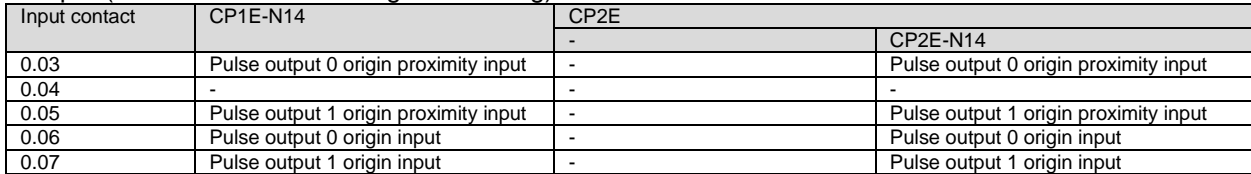

\*1: The pulse output function cannot be used with relay output models.

# (4) Using the PWM output function

The specifications are the same for both the CP1E and the CP2E. No changes have been implemented.

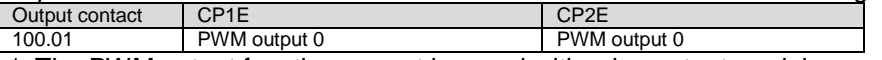

\*: The PWM output function cannot be used with relay output models.

# <span id="page-13-0"></span>2.8. Battery

The CP1E and the CP2E use different batteries.

CP1E: CP1W-BAT01 (sold separately)

CP2E: CP2W-BAT02 (sold separately)

The battery/capacitor backup areas are different between the CP1E and the CP2E.

When using the CP1E I/O memory backup battery, installation of a separate battery is not required.

Battery/capacitor backup area

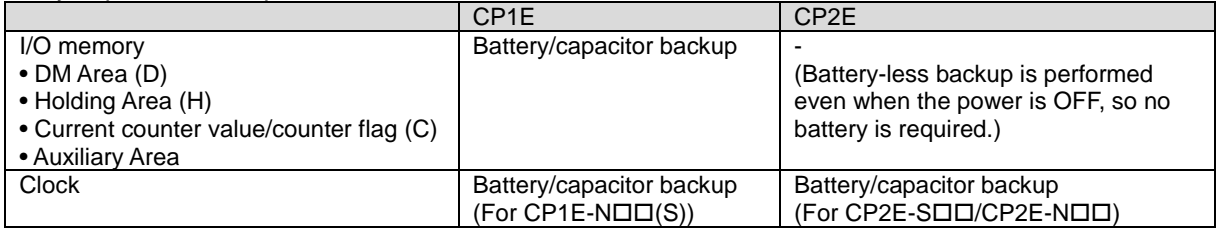

# <span id="page-13-1"></span>2.9. Analog Adjusters

The CP2E does not have an analog adjuster function.

Change how the function is implemented, such as by creating programmable terminal screens.

# <span id="page-14-0"></span>**3. Wiring**

<span id="page-14-1"></span>3.1. Terminal Arrangement

The terminal block is fixed for both the CP1E and the CP2E.

- Input wiring Same for both the CP1E and the CP2E.
- Output wiring

Relay output model

Same for both the CP1E and the CP2E.

Transistor output

Depending on the model used for replacement, some wiring may need to be changed.<br>Model being replaced: CP1E-NODS Model used for replacement: CP2E-SOD

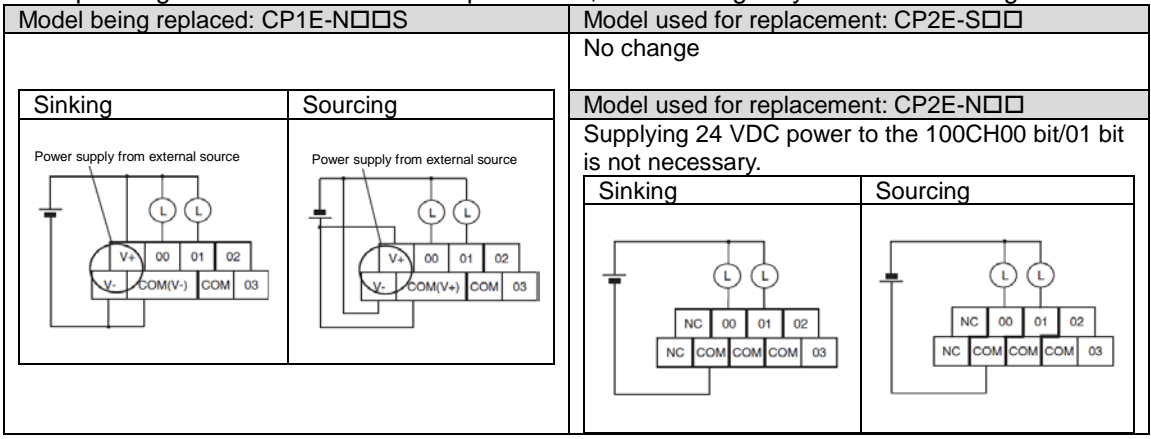

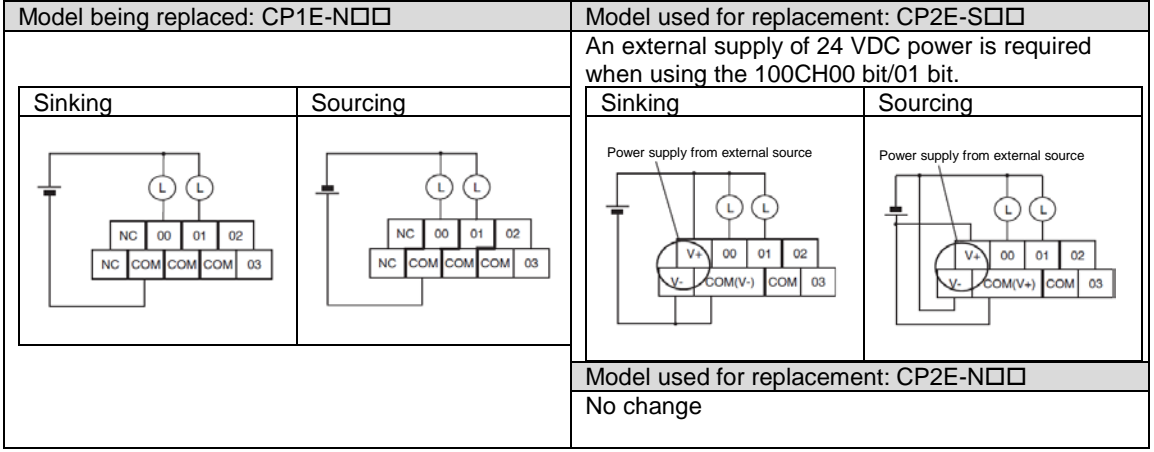

# <span id="page-15-0"></span>3.2. Communication Port Wiring

# ● Built-in RS-232C port

The interface of the built-in RS-232C port on the CP1E is different from the built-in RS-232C port on the  $CP2E-S/E\Box\Box$ .

# Change the wiring.

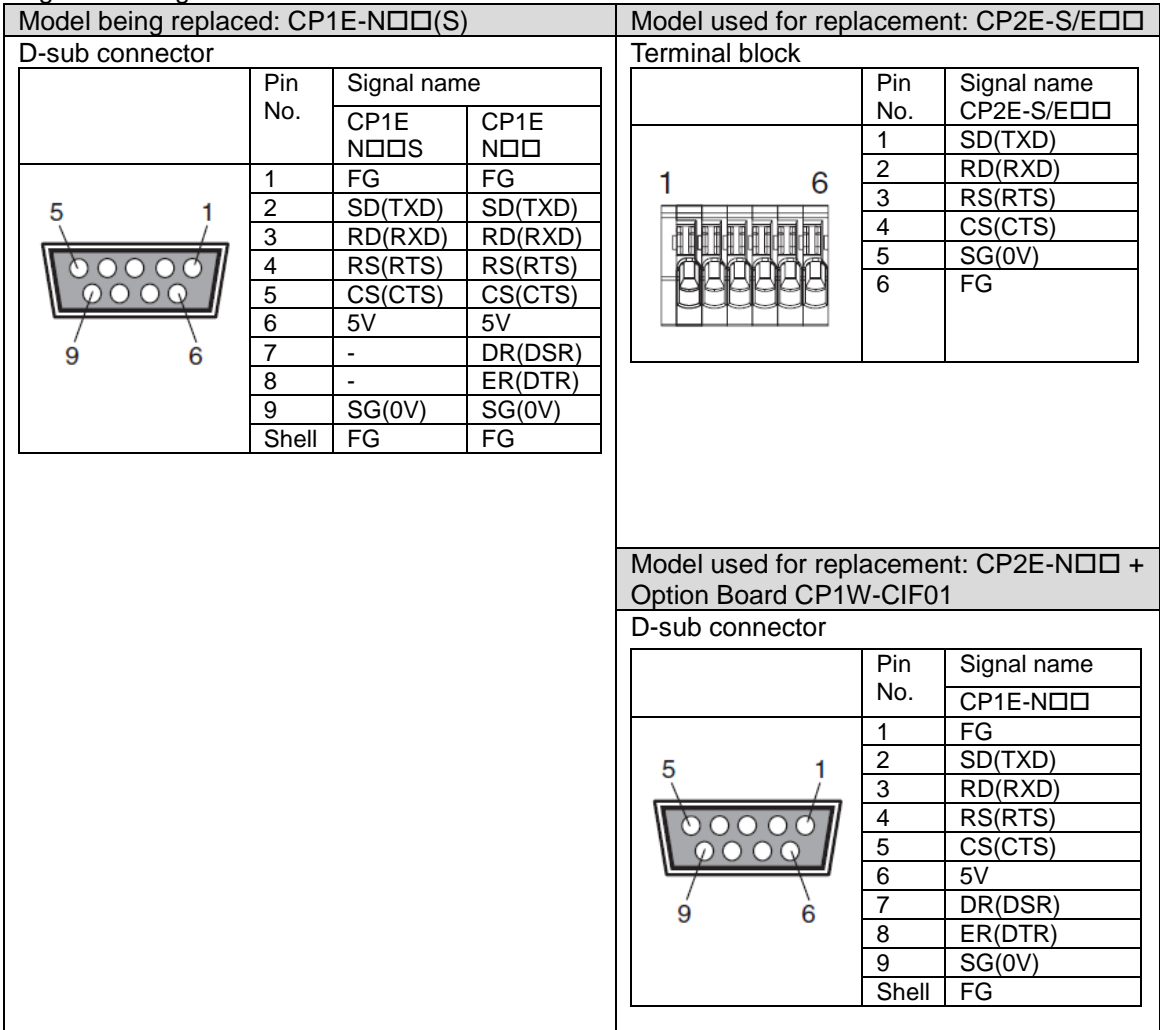

● Built-in RS-485 port

The wiring for the built-in RS-485 port of the CP1E-NOOS1 and the built-in RS-485 port of the CP2E-SOO is the same.

<span id="page-15-1"></span>3.3.Expansion Unit and Option Board Wiring

Expansion Units and Option Boards can be replaced as they are.

# <span id="page-16-0"></span>**4. Changing Programs and Settings Using CX-Programmer**

Use CX-Programmer to change programs and settings from the CP1E to the CP2E. Use CX-Programmer version 9.72 or later.

<span id="page-16-1"></span>4.1.Saving CP1E Programs and Settings

If programs must be transferred from the CP1E being replaced, use CX-Programmer to save the necessary CP1E programs.

<span id="page-16-2"></span>4.1.1. Saving User Programs

From the menu, click  $PLC \rightarrow Transfer \rightarrow Transfer$  *Fransfer* From PLC, and check all of the boxes as in the following diagram. After the user programs or PLC Setup settings are transferred to the project, save the project.

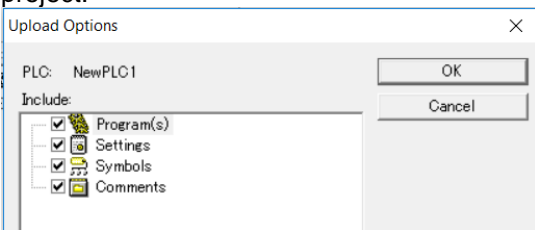

<span id="page-16-3"></span>4.1.2. Saving I/O Memory

When the data for the ladder program is set in the I/O memory (DM Area and Holding Area) of the CP1E, it is necessary to copy it to the I/O memory area of the CP1E. Follow the procedure below to save a .mem file.

- (1) *Memory*
- (2) Open *D/H*
- (3) *Online* → *Transfer From PLC* (4) *File* → *Save to File*A Transfer From PLC  $\times$ Save  $A$ **おんかん**<br>Foor  $\overline{a}$ Transfer From PLC Areas to Save: File Comment:  $\blacksquare$  $\nabla D$ **VH** Cancel **VH**  $\Rightarrow$  W Select All Transfer Range İ  $G$  All  $\mathsf{Ok}$ Cancel  $\mathcal{C}$ Visible area only  $C$  Sel DOM 40 | | Ctrl+J: ForceOr

# <span id="page-17-0"></span>4.2.Converting program

# Changing the PLC

Change the PLC model in the CP1E user program from "CP1E" to "CP2E" or "CP2E-N" with the CX-Programmer.

# Also set the CPU model.

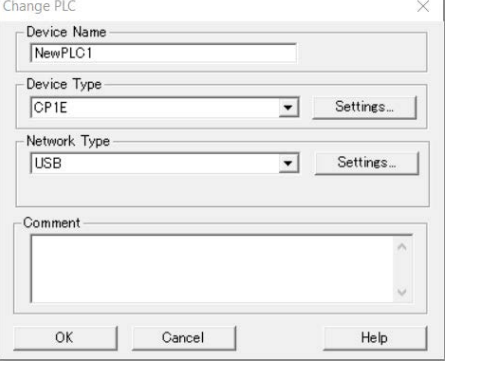

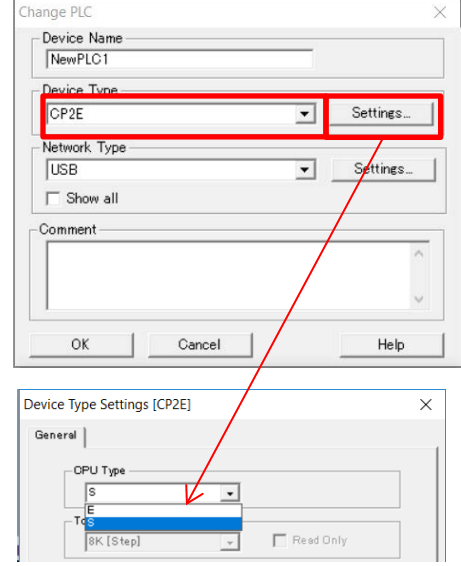

#### <span id="page-17-1"></span>4.3.Checking error and warning report Check for errors after converting to the CP2E.

Select **Program**  $\rightarrow$  **Compile** to check the program.

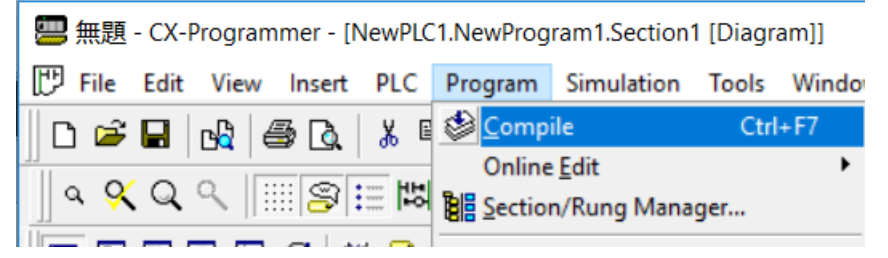

If the Output window shows errors or warnings, check the details for each.

If a ladder rung contains an error, a red line appears down the left-hand side of the rung.

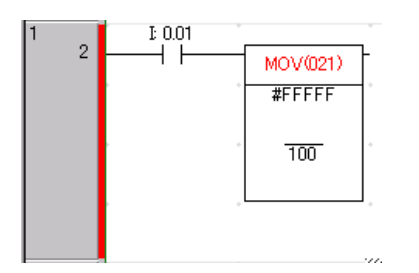

*Compile* can check the following contents.

- Illegal data
- Instruction support by PLC
- Operand ranges
- Program capacity for PLC
- Syntax
- Ladder diagram structure
- Output duplication
- Tasks

#### <span id="page-18-0"></span>4.4.Modifying Program

If an error occurs, correct the error while referring to the *CP2E CPU Unit User's Manual*, the *CP1E CPU Unit User's Manual*, and the *CP1E/CP2E Instructions Reference Manual*.

#### **Precautions for Correct Use**

**Some errors may not be detected by the above-mentioned check with** *Compile***. Check the entire program to ensure there are no problems with the system, and modify as necessary.**

#### <span id="page-18-1"></span>4.5.PLC Setup Changes

Depending on the CP2E model being used for replacement, the CP1E PLC Setup settings may not be transferred. Open the PLC Setup settings for the CP2E, and configure the settings manually. Make sure that the PLC Setup settings have been changed correctly.

When changing models as follows, the PLC Setup settings will be transferred when the PLC model is changed.

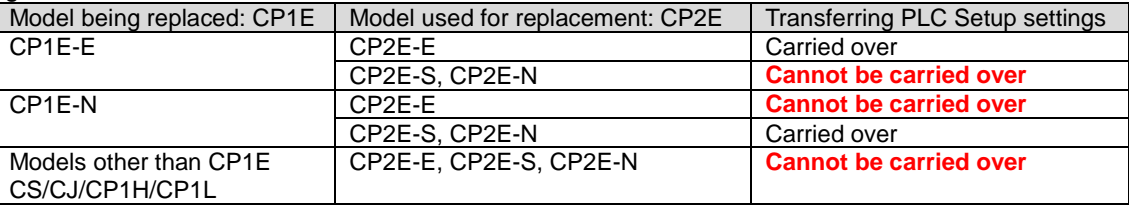

\*: The PLC Setup settings are not transferred even when changing from the CP2E to a different model.

# <span id="page-18-2"></span>**5. Transferring Data**

Transfer the programs, settings, and data that have been converted or modified to the CP2E CPU Unit via USB port or Ethernet port.

Set the clock if the timer function will be used.

#### <span id="page-18-3"></span>**6. Test Operation**

Turn on the power and confirm operation is correct before starting actual operation.

#### **Precautions for Correct Use**

**After replacement, please perform trial operation before starting actual operation and check that the system operates correctly. If the wiring or settings are not configured correctly, the system may malfunction.**

# <span id="page-19-0"></span>**Appendix 1. Specification and Performance Comparison Between CP1E and CP2E**

# ● Functional Specifications

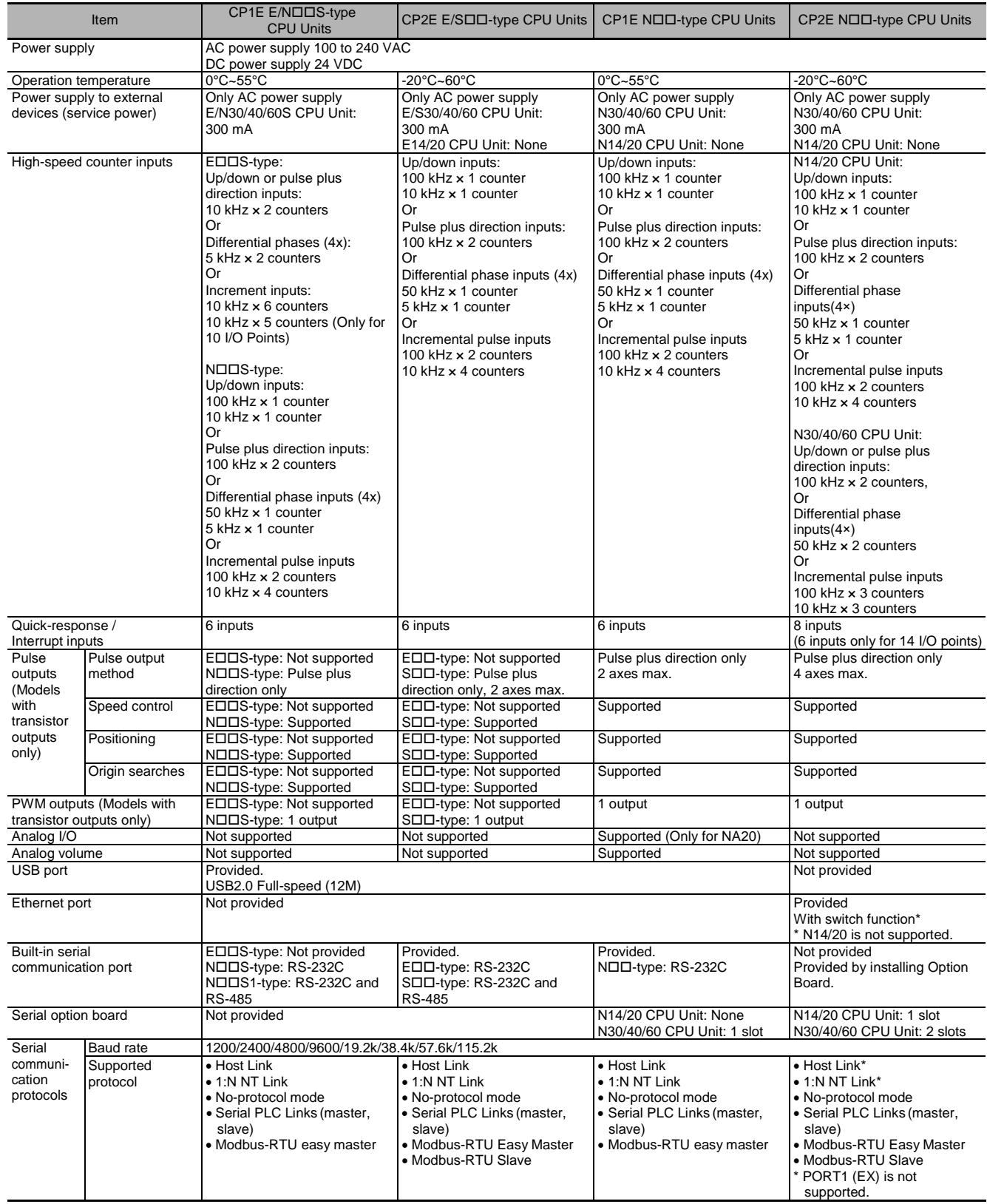

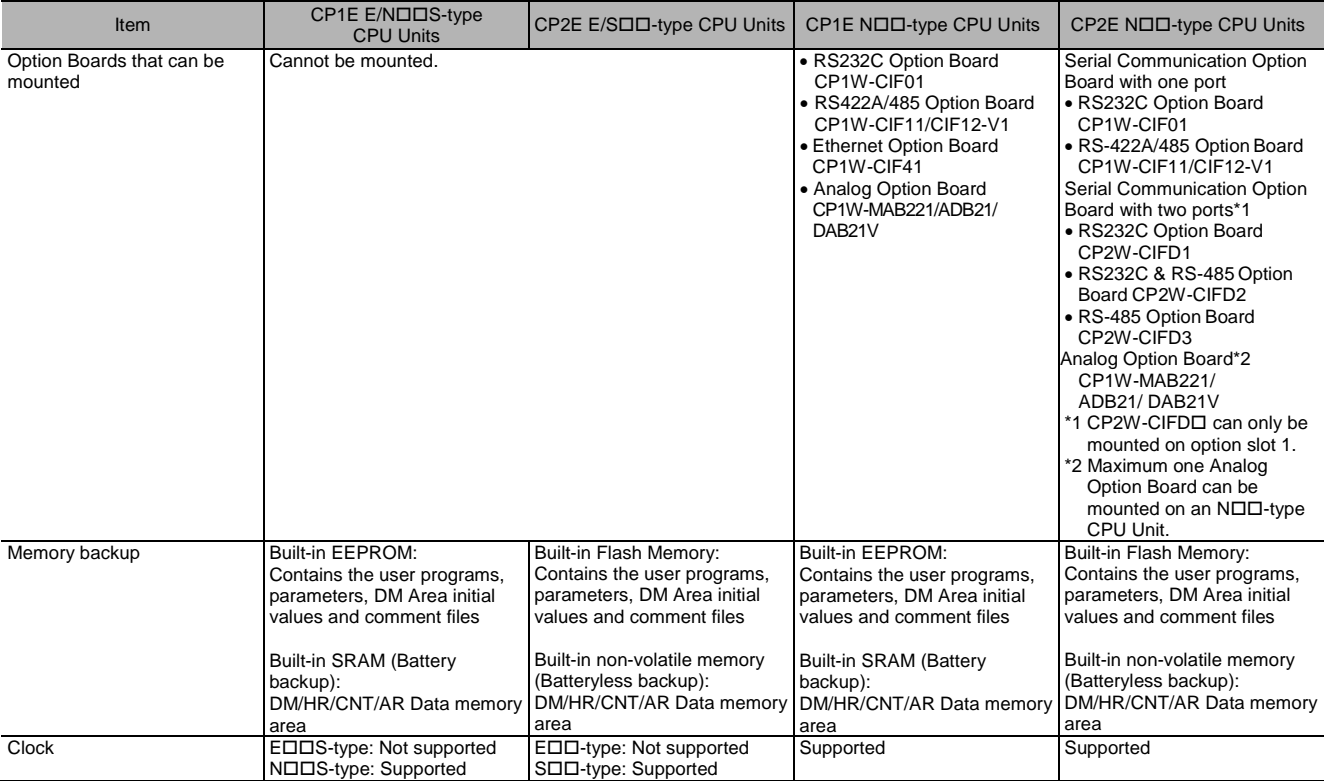

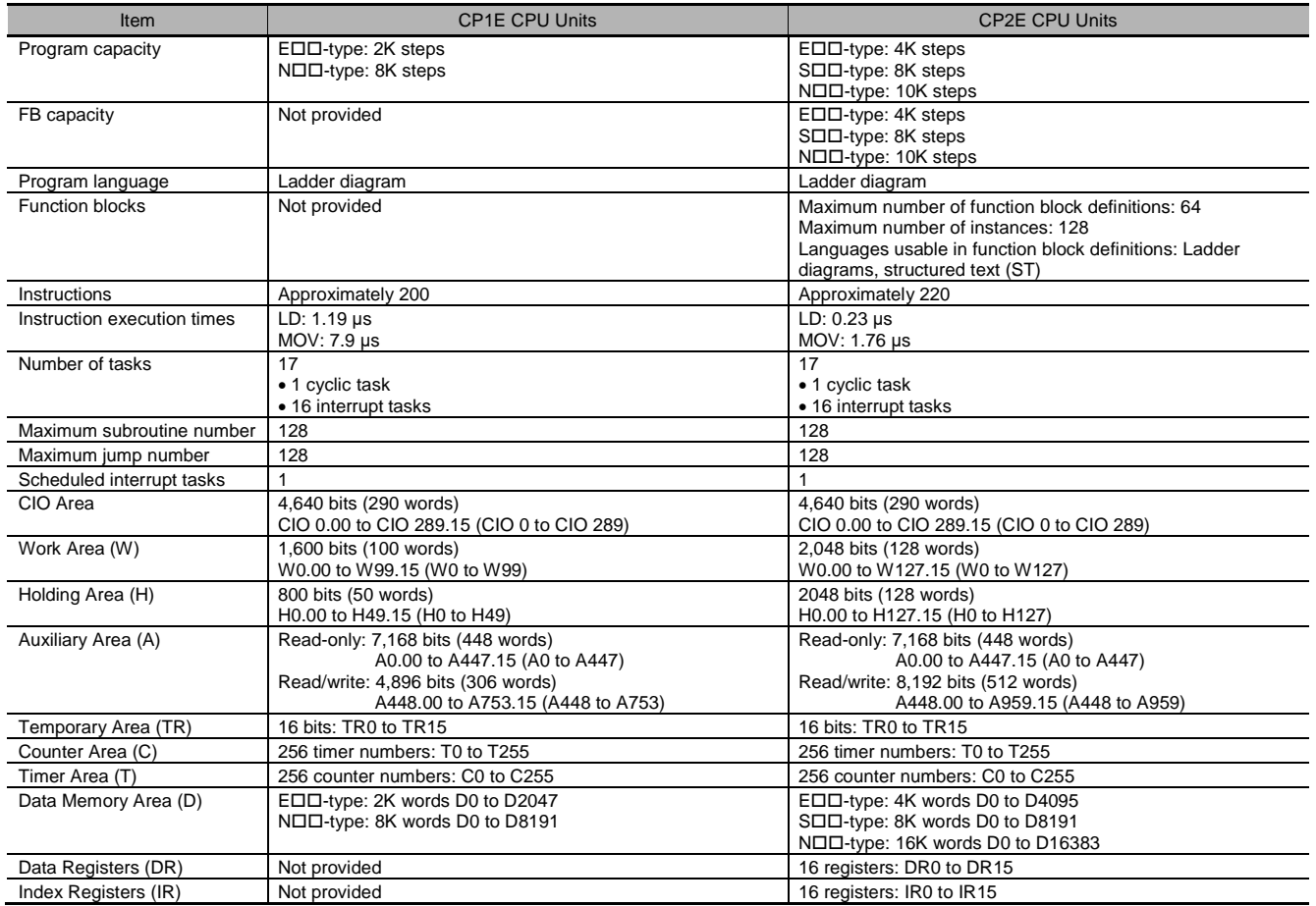

# <span id="page-21-0"></span>**Appendix 2. Expansion Units, Option Boards, Cables, Batteries**

● CP1W Expansion Unit

The CP1W Expansion Unit can be used with the CP2E.

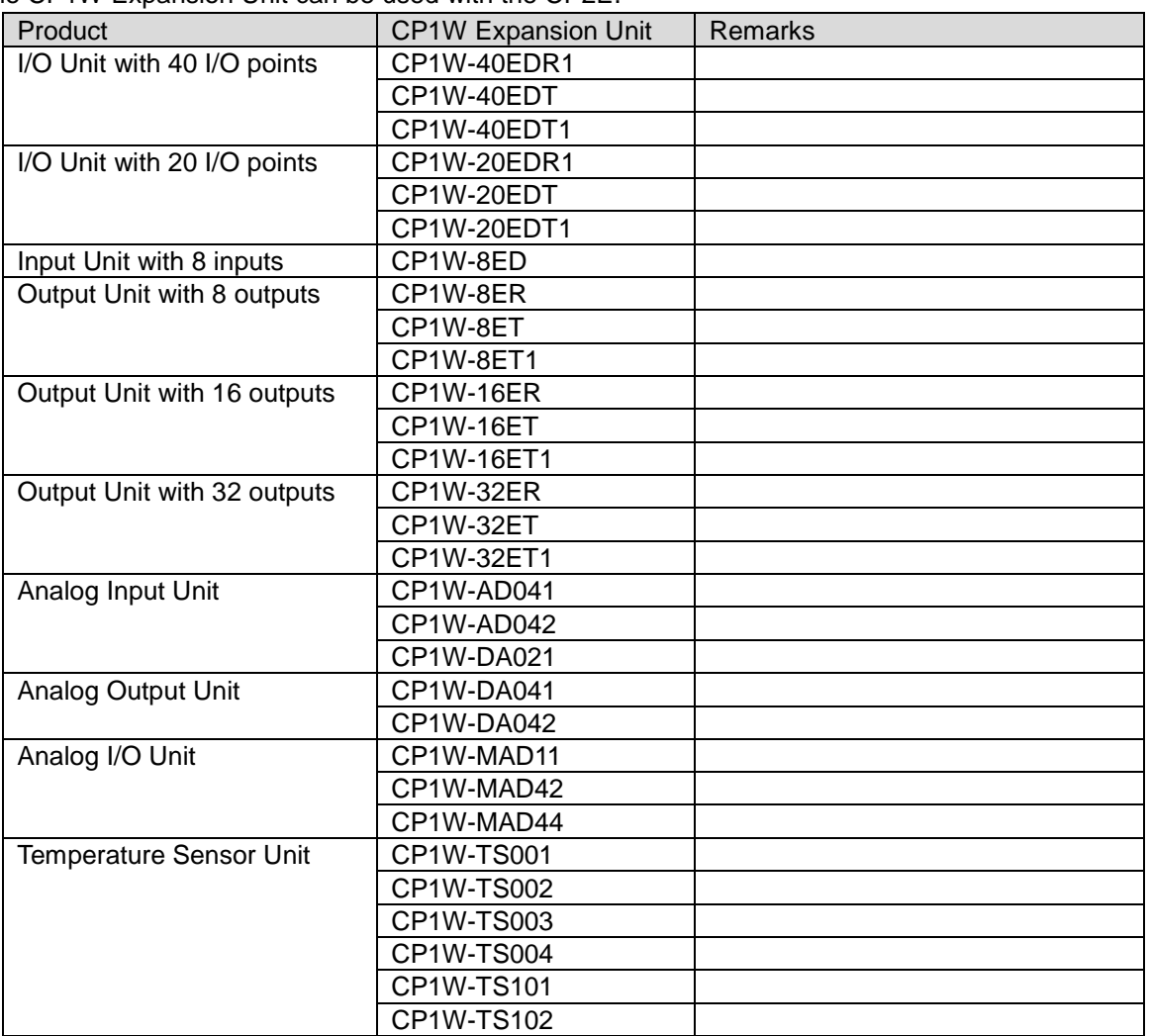

# ● Option Boards

All CP1W Option Boards except the CP1W-CIF41/DAM01 can be used with the CP2E.

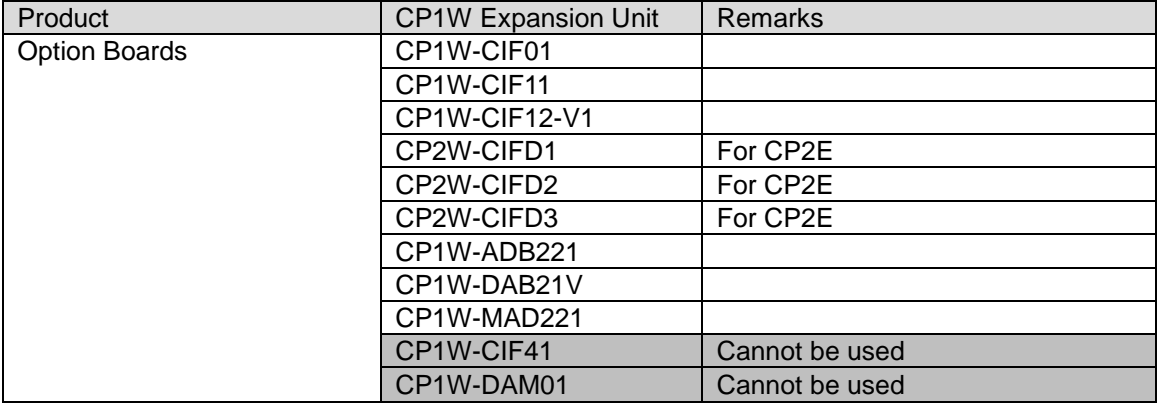

# ● Others

Compatible batteries have changed from the CP1E.

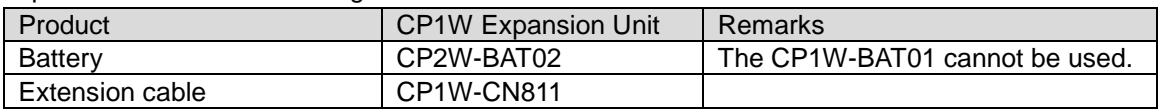

# <span id="page-22-0"></span>**Appendix 3. PC System Setting Examples for Transitioning from CP1W-CIF41 to CP2E-N**

The CP1W-CIF41 cannot be used with the CP2E. Use the built-in Ethernet function of the CP2E-N $\Box\Box$ .

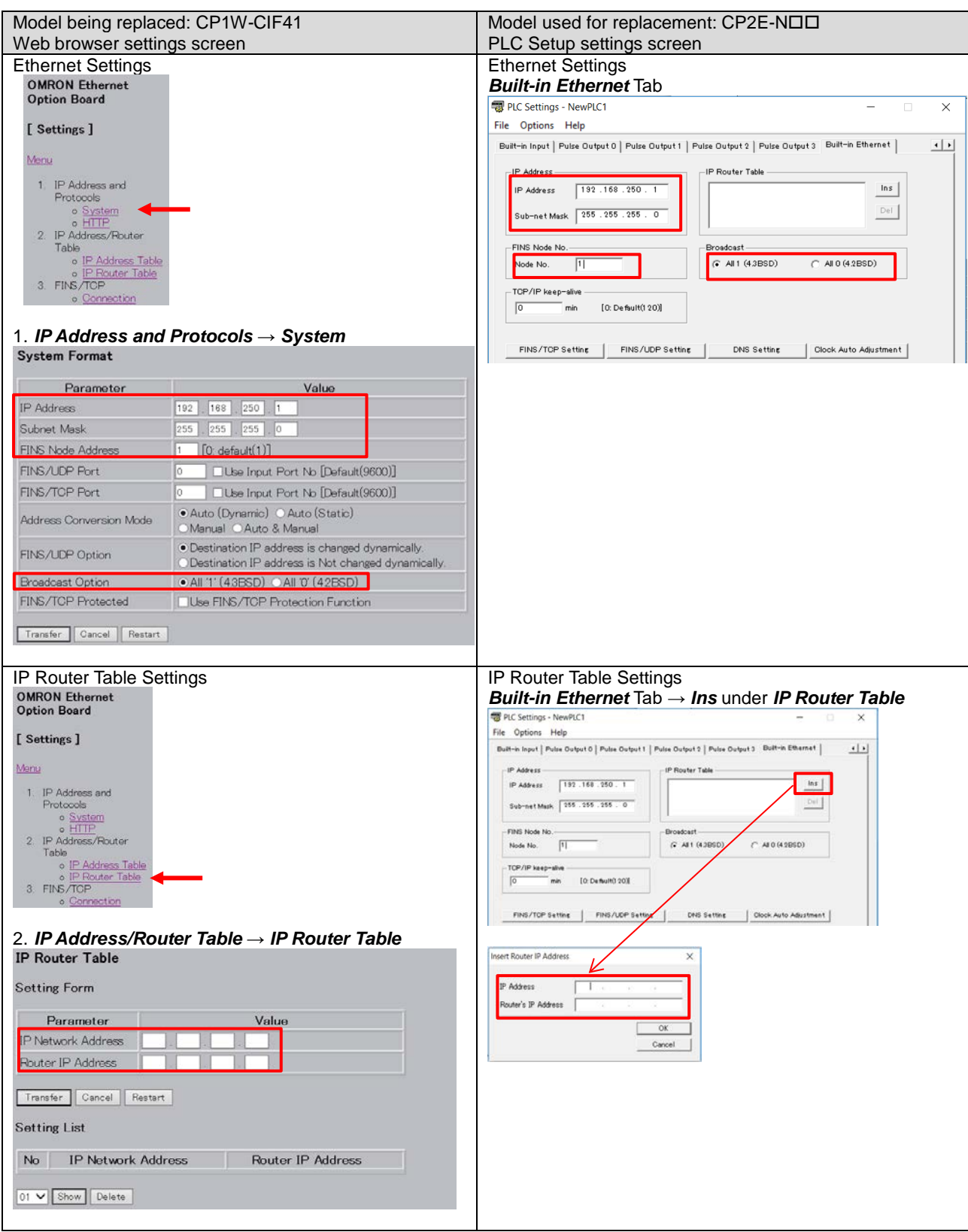

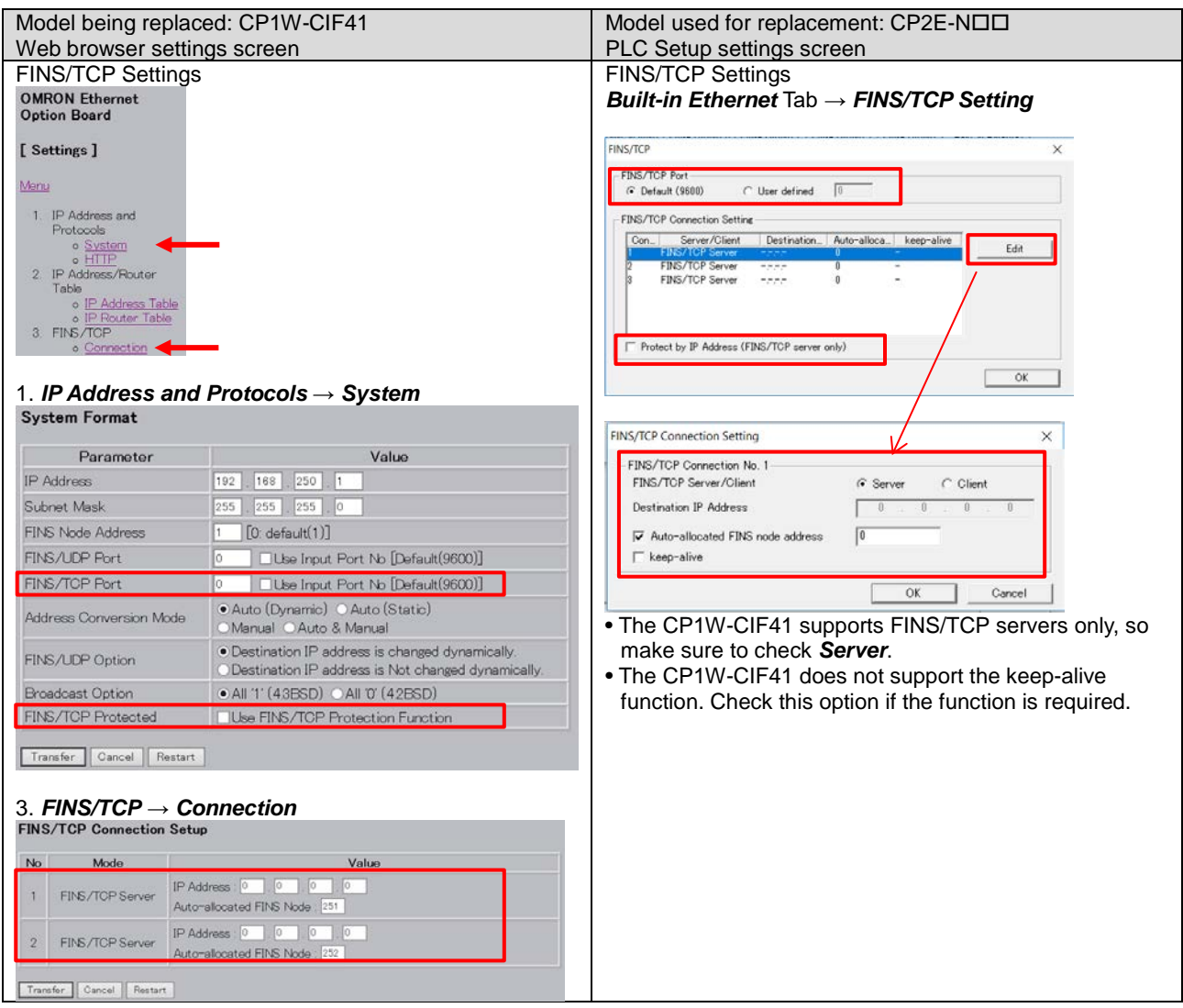

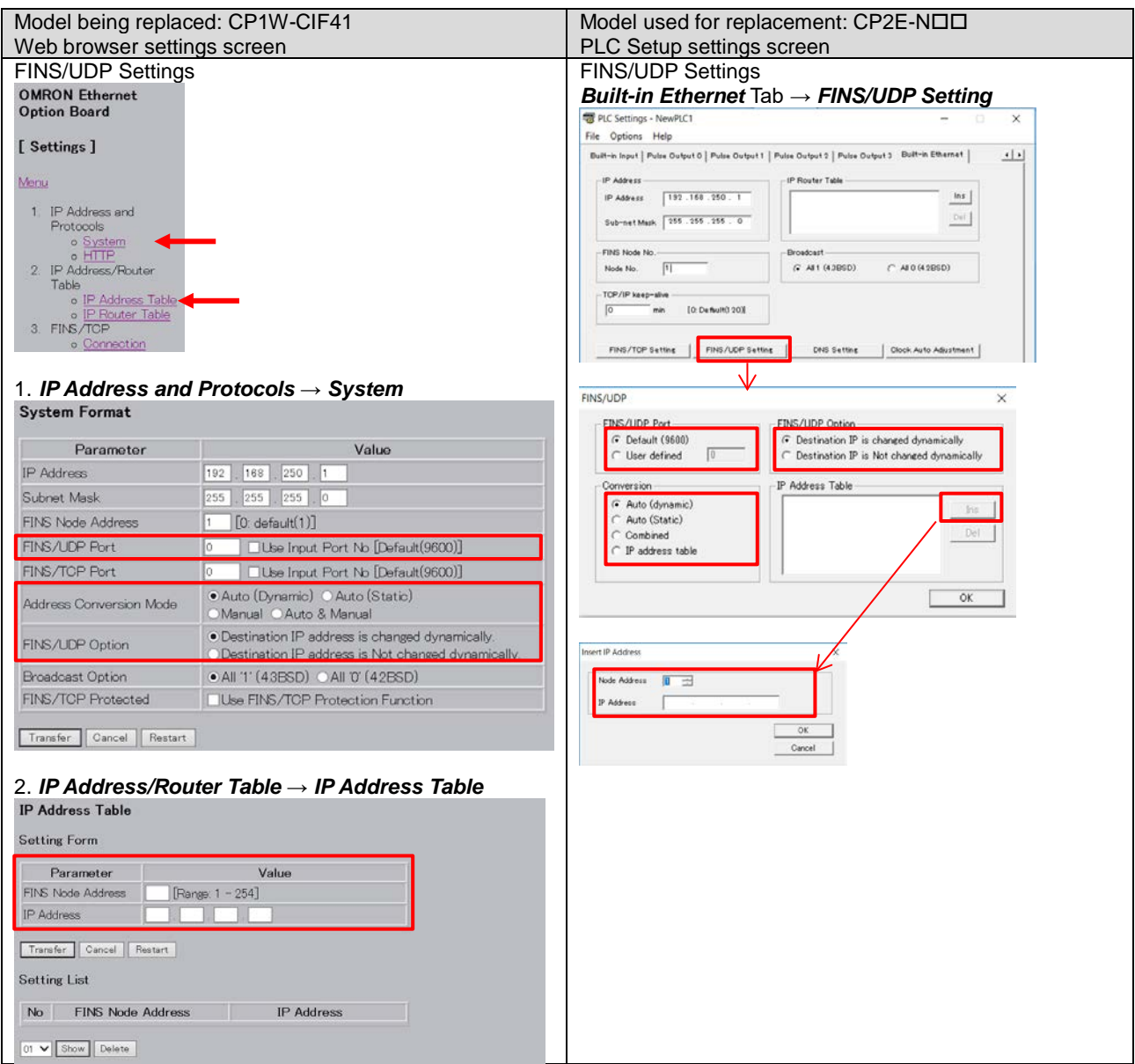

#### **OMRON Corporation Industrial Automation Company** Tokyo, JAPAN

#### Contact: www.ia.omron.com

Regional Headquarters<br>
OMRON EUROPE B.V.<br>
Wegalaan 67-69, 2132 JD Hoofddorp<br>
The Netherlands Tel: (31)2356-81-300/Fax: (31)2356-81-388

**OMRON ASIA PACIFIC PTE. LTD.**<br>No. 438A Alexandra Road # 05-05/08 (Lobby 2), Nexandra Technopark,<br>Singapore 119967<br>Tel: (65) 6835-3011/Fax: (65) 6835-2711

**OMRON ELECTRONICS LLC**<br>2895 Greenspoint Parkway, Suite 200<br>Hoffman Estates, IL 60169 U.S.A<br>Tel: (1) 847-843-7900/Fax: (1) 847-843-7787

**OMRON (CHINA) CO., LTD.**<br>Room 2211, Bank of China Tower,<br>200 Yin Cheng Zhong Road,<br>PuDong New Area, Shanghai, 200120, China<br>Tel: (86) 21-5037-2222/Fax: (86) 21-5037-2200

#### **Authorized Distributor:**

© OMRON Corporation 201J All Rights Reserved.<br>In the interest of product improvement, specifications are subject to change without notice.

**30-E1-02** 1019 (0919)